### Release Notes - Version 5.6.105

StrataMax has been dedicated to meeting the needs of Strata Managers for over 30 years through the continual enhancement of our software suite. We are committed to providing new functionality to support you in servicing your clients and to provide opportunities for you to optimize efficiency within your office environment.

This document describes exciting new features and enhancements available in the above release.

A history of Release Notes can be reviewed on the StrataMax Online Help

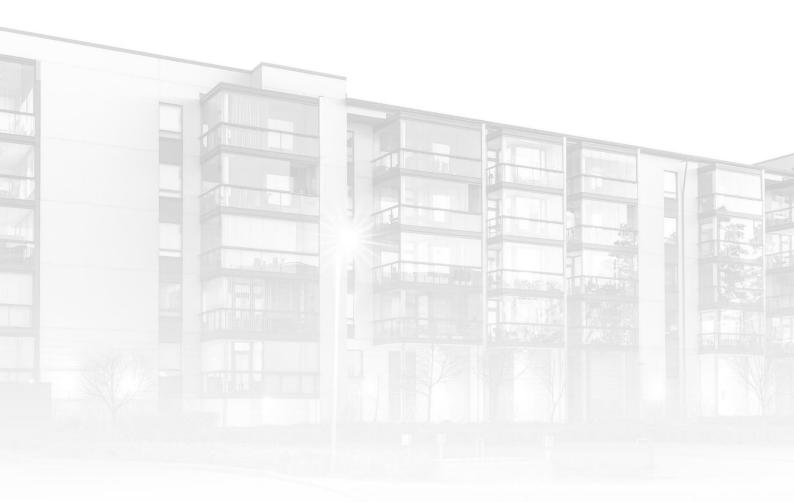

THE COMPLETE STRATA MANAGEMENT SOLUTION

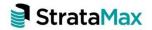

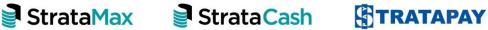

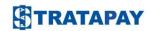

| What's New    |                               | 3 |
|---------------|-------------------------------|---|
| 1.            | New Icon Enhancements         | 3 |
| 1.1           | Icon Enhancements             | 3 |
| 1.2           | Dashboard & Notification Bell | 3 |
| 2.            | Security Setup - Enhancements | 4 |
| What's Better |                               | 6 |

# What's New

#### 1. New Icon Enhancements

Improvements have been implemented to individualise icons, replacing the originals. Users will notice the changes in the Search menu, StrataMax menu or the Dashboard. Additionally, the notifications bell located at the top right-hand corner of the main StrataMax screen has also been refreshed.

#### 1.1 Icon Enhancements

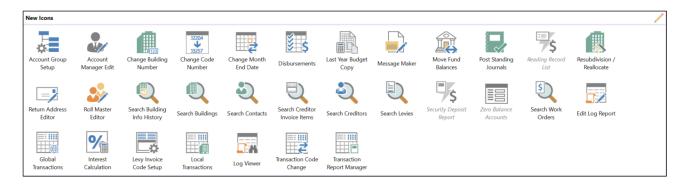

#### 1.2 Dashboard & Notification Bell

Changes to the colour of the Dashboard and Notification Bell:

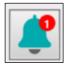

### 2. Security Setup – Enhancements

Enhancements have been made to the Security Setup user interface to be more consistent with the new BCMax style screens. Other enhancements include the ability to show or hide disabled users and the ability to toggle the column headers to display data in alphabetical order.

Navigate to Security Setup to see the changes.

- Tick or untick Show Disabled to show or hide deleted/disabled users. If Show Disabled is set, deleted / disabled users will show as greyed out or ghosted.
- Click a column header to sort the column data by ascending or descending order.
- User and User Group Permissions can now be copied and pasted to a new user or new user group.
- StrataMax Support users will no longer be displayed.

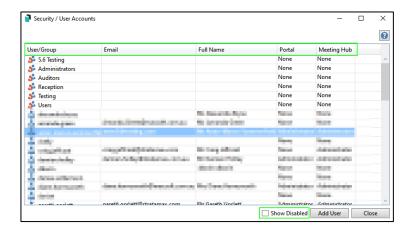

- Right click a User or User Group and click Permissions.
- Click Copy to copy all permissions granted to the User / User Group.
- Right click the User or User Group you would like to add the permissions to and click Permissions.
- Click Paste to add the permissions to that User / User Group.

The 'Copy' function is most effective when used for copying Group rather than Individual permissions and changes can be synchronised across multiple drives.

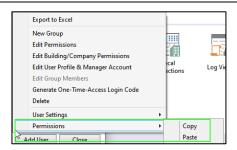

When filtering for a permission, use the search bar located at the top of the Permissions screen. To see this change, right click a User or User Group and select Edit Permissions.

Click in the search bar at the top and start typing to filter for a specific permission.

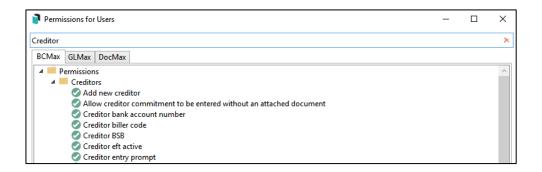

- Permissions inherited from a User Group will show a grey icon.
- Permissions set to allow directly for the user will show a green icon.
- Permissions set directly as deny for the user will show a red icon.

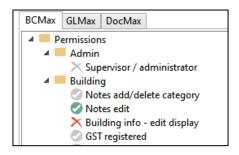

Please Note: The functionality of security permissions has not been changed.

**Please Note:** A support case will still need to be raised when re-establishing a disabled user.

## What's Better

- Creditor Maintenance incorrect validation will no longer appear for the payment type.
- Creditor Maintenance the contact name can now be easily updated for businesses where there is an ABN.
- Report Distribution printing will now always use a single print stream (one consolidated file) per recipient so printer settings like stapling and duplicate apply correctly to attachments.
- BCMax Login The last selected manager reference will now be remembered and will use that drive as the initial selection after login.
- Delete Building when deleting a building the system was failing due to key constraints after distributing documents. This has now been resolved.
- DocMax Documents added to DocMax with a profile were adding with a
  duplicate note unintentionally. It appeared to occur when adding attached PDF
  documents from emails rather than the email itself. This has now been resolved.
- Creditor Invoices Save and Pay the posting date will not be set in Payment
  Entry on Save And Pay to the invoice date, going forward it will now default to the
  working date.
- Cheque Printing Cheques that are unpresented at the bank for the current year can now be re-printed.